# Etherlike Statistics over de 200/300 Series beheerde Switches  $\overline{\phantom{a}}$

# Doel

De 200/300 Series beheerde Switches bieden toegang tot Etherlike-statistieken. Deze statistieken zijn informatie met betrekking tot fouten op de fysieke laag zoals hardware gerelateerde fouten. Deze fouten kunnen zich voordoen als gevolg van storingen in essentiële netwerkcomponenten zoals koperkabels, interfaces en netwerkinterfacekaarten (NIC's). In het geval van een connectiviteitsprobleem, kunnen deze statistieken nuttig zijn bij het bepalen van de oorzaak van het probleem. Dit artikel legt de informatie uit op de Etherlike pagina op de 200/300 Series beheerde Switches.

# Toepasselijke apparaten

·SF/SG 200 en SF/SG 300 Series beheerde Switches

# **Softwareversie**

 $•1.3.0.62$ 

# Etherlike Statistics

Stap 1. Log in op het web configuratie hulpprogramma en kies Status en Statistieken > Etherlike. De pagina Etherlike opent:

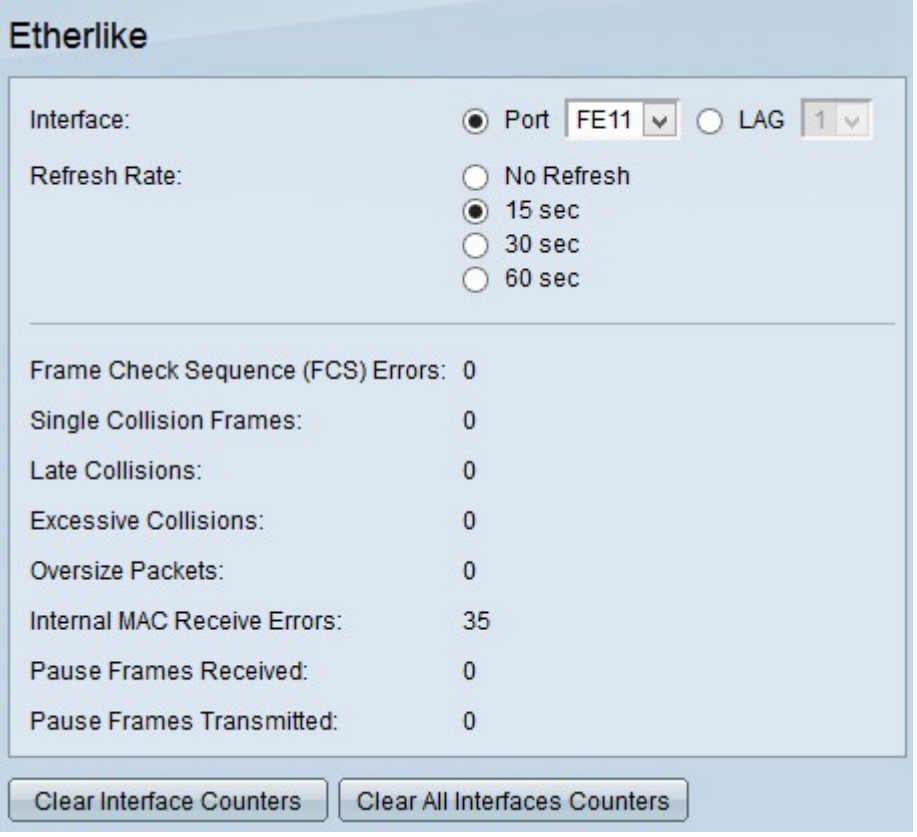

Stap 2. Klik op het keuzerondje van een van de beschikbare interfacetypen in het veld Interface. De beschikbare types van interfaces zijn:

·Port — Kies uit de vervolgkeuzelijst Port de fysieke poort waarvan u Etherlike-statistieken wilt bekijken.

·LAG — Kies in de vervolgkeuzelijst Link Aggregation Group (LAG) de LAG-poort waarvan u Etherlike-statistieken wilt bekijken. Een LAG-poort is een logische poort die de mogelijkheden van meerdere fysieke poorten combineert om meer bandbreedte te bieden.

Stap 3. Klik op een van de beschikbare radioknoppen om de EtherLike-statistische informatie op te frissen in het veld Vernieuwingssnelheid. De beschikbare opties zijn:

·Niet verversen — De Etherlike pagina ververst nooit.

·15 seconden — Vernieuwt de Etherlike pagina elke 15 seconden.

·30 seconden — Vernieuwt de Etherlike pagina elke 30 seconden.

·60 seconden — Vernieuwt de Etherlike pagina elke 60 seconden.

De Etherlike-pagina toont de volgende Etherlike-statistieken over de gekozen interface:

·FCS-fouten (Frame Check Sequence) — Hier worden frames weergegeven die niet zijn geslaagd bij de cyclische redundantiecontrole (CRC). CRC detecteert of een frame in de juiste volgorde op de bestemming is aangekomen. Elk frame heeft een CRC-nummer dat bij aankomst op de bestemming wordt getest. Als de CRC nummers overeenkomen met de frames, bevat het pakket geen fouten. Is dit niet het geval, dan wordt het pakket beschadigd en wordt het verwijderd.

·Enkelvoudige botsingsframes — het aantal frames dat betrokken was bij één botsing, maar uiteindelijk met succes werd verzonden.

·Late botsingen — Het aantal botsingen dat is gedetecteerd na de eerste 512 bits gegevens.

·Buitensporige botsingen — Het aantal uitzendingen dat werd verworpen wegens bovenmatige botsingen.

·Oversize pakketten — Het aantal ontvangen pakketten dat groter was dan 2000 octetten.

·Interne MAC-ontvangstfouten — Het aantal frames dat is geweigerd vanwege fouten op de ontvanger.

·Pauzeren frames ontvangen — het aantal ontvangen flow control pauzestanden.

·Pauzeren frames verzonden — het aantal doorgestuurde stroomregelpauzeframes.

Stap 2.(Optioneel) Klik op Clear Interface Tellers om de Etherlike statistieken tellers op de gekozen interface te wissen.

Stap 3. (Optioneel) Klik op Wissen Alle interfacetellers als u de Etherlike-statistieken-tellers op alle interfaces wilt wissen.

#### Over deze vertaling

Cisco heeft dit document vertaald via een combinatie van machine- en menselijke technologie om onze gebruikers wereldwijd ondersteuningscontent te bieden in hun eigen taal. Houd er rekening mee dat zelfs de beste machinevertaling niet net zo nauwkeurig is als die van een professionele vertaler. Cisco Systems, Inc. is niet aansprakelijk voor de nauwkeurigheid van deze vertalingen en raadt aan altijd het oorspronkelijke Engelstalige document (link) te raadplegen.